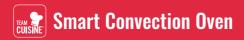

# **Quick Start Guide**

Compatible only with SKA-OVN-201

## Introduction to the Team Cuisine Smart App

The Smart Convection Oven can be paired with your mobile device and controlled through the Team Cuisine Smart App, enabling you to cook, adjust and monitor the progress of your meals on the go, browse recipes, and save your favourites.

### Pair with "Auto Scan"

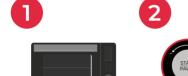

Turn on Smart Convection Oven.

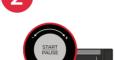

Press and hold the START / PAUSE button for 3 seconds until you hear a beep and then the WiFi indicator begins to blink rapidly.

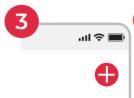

Open the Team Cuisine Smart App and tap "+" in the top right corner of the screen.

Note: Ensure the WiFi and Bluetooth of vour mobile device are enabled.

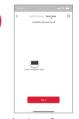

Select the Auto Scan tab. It will automatically detect the Smart Convection Oven and then tap next.

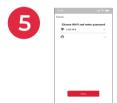

Select the same WiFi network of your mobile device and enter the password and tap next.

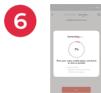

The Smart Convection Oven and the app will now begin the pairing process.

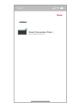

After successfully configuring the device, tap Done to finish the pairing.

# Pair with "Add Manually"

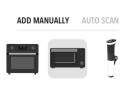

Alternatively, the Smart Convection Oven can be paired using the Add Manually option on the app. Tap the "+" button on the top right corner and select the Add Manually tab. Find and select the Smart Convection Oven and then follow the instructions on the screen.

**Note:** > Always select 2.4GHz WiFi network when there is an option.

#### Team Cuisine Smart App www.team-cuisine.com

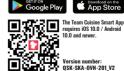

Apple and the Apple logo are trademarks of Apple Inc, registered in the U.S. and other countries. App Store is a service mark of Apple Inc. registered in the U.S. and other countries. Android and Google Play are trademarks of Google LLC. All other trademarks are properties of their respective owners.